# Confirming the Purchase of Pigs from a Show

It is now a legal requirement that all pig movements be recorded electronically.

To do electronic pig movement licences you will first need to log onto [www.eaml2.org.uk](http://www.eaml2.org.uk/)

You will then need to enter your user name & password on the registered user section and click login.

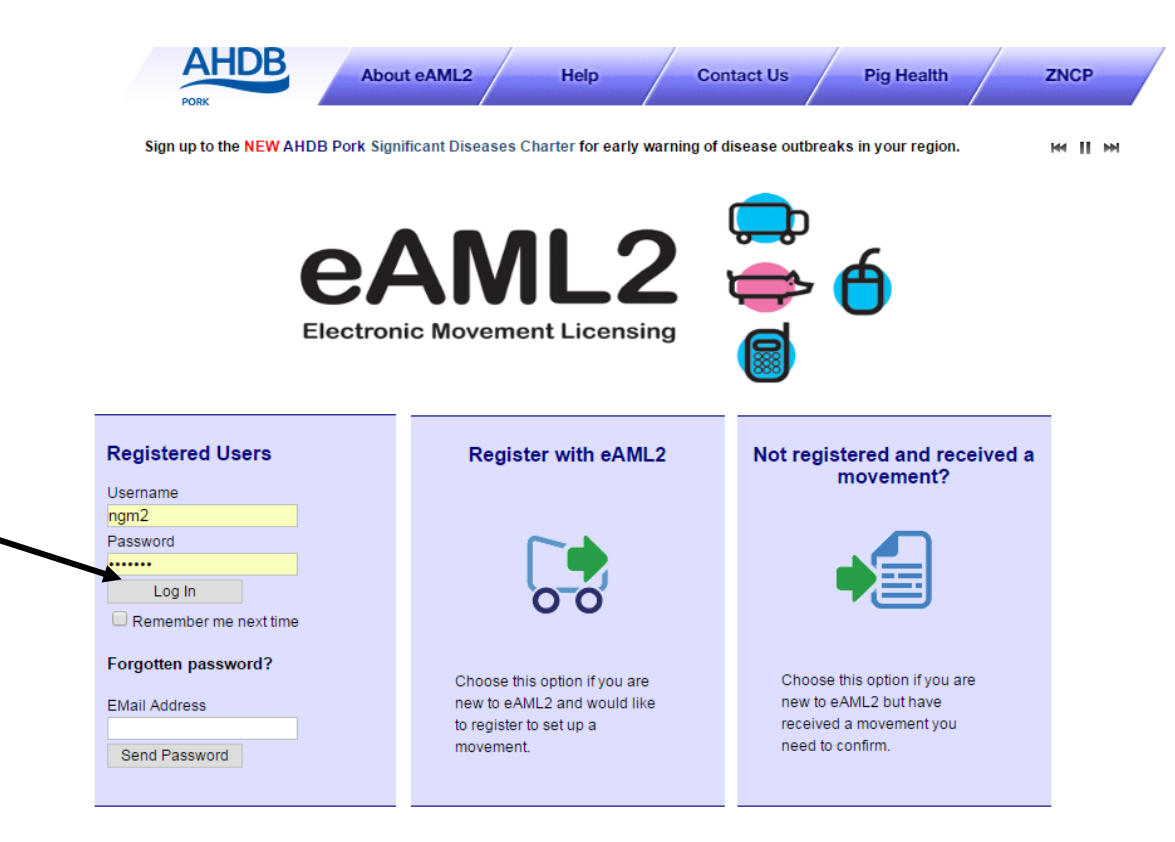

#### eAML2 Contact Details

Helpline: 0844 335 8400\* \* Calls are charged at 5p/minute plus your phone provider's access charge.

#### **Bureau Service & Helpline Opening Times**

Please be advised that the Bureau and Helpline Service Office Operating hours are Monday - Friday 9am til 5pm and does not operate over the weekends or English bank holidays.

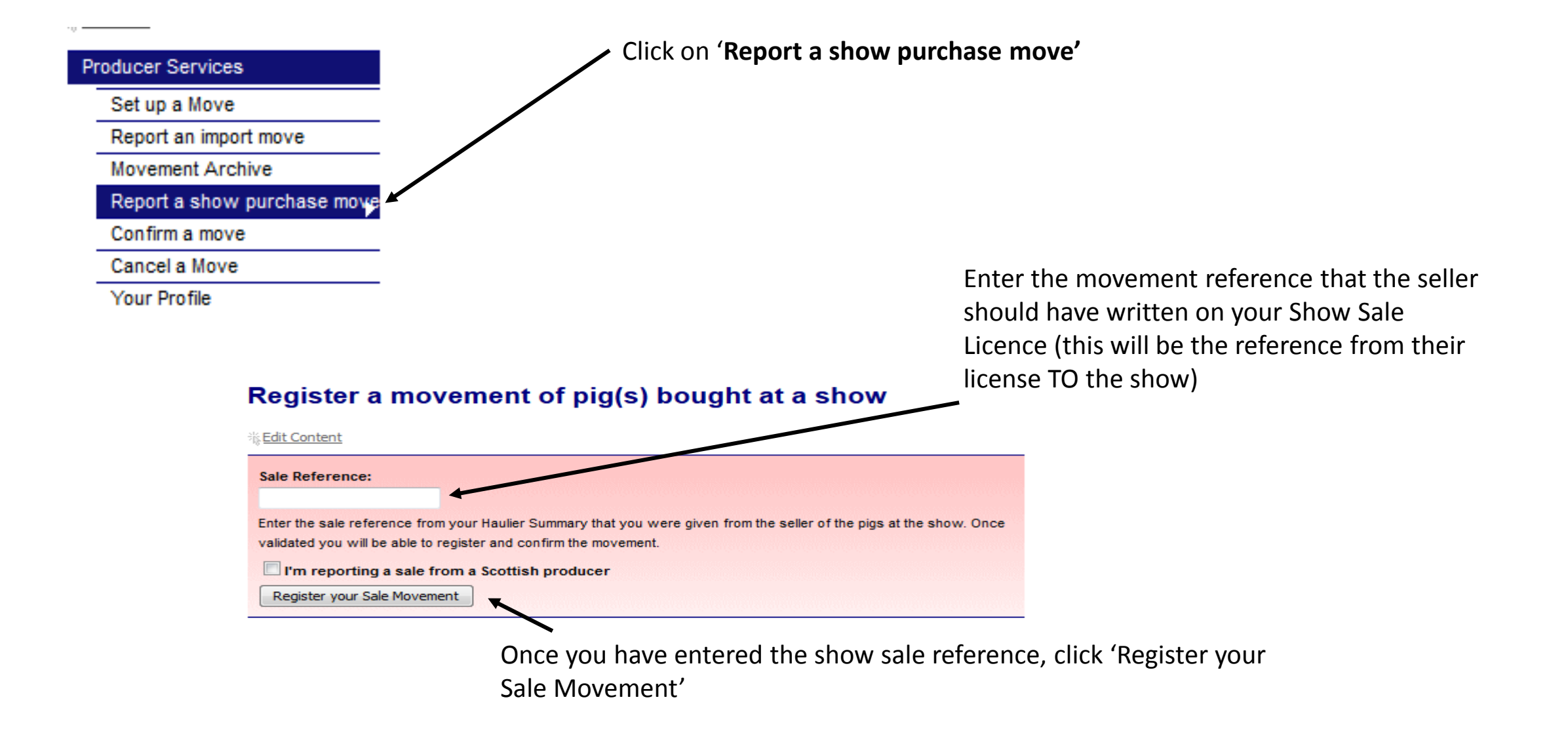

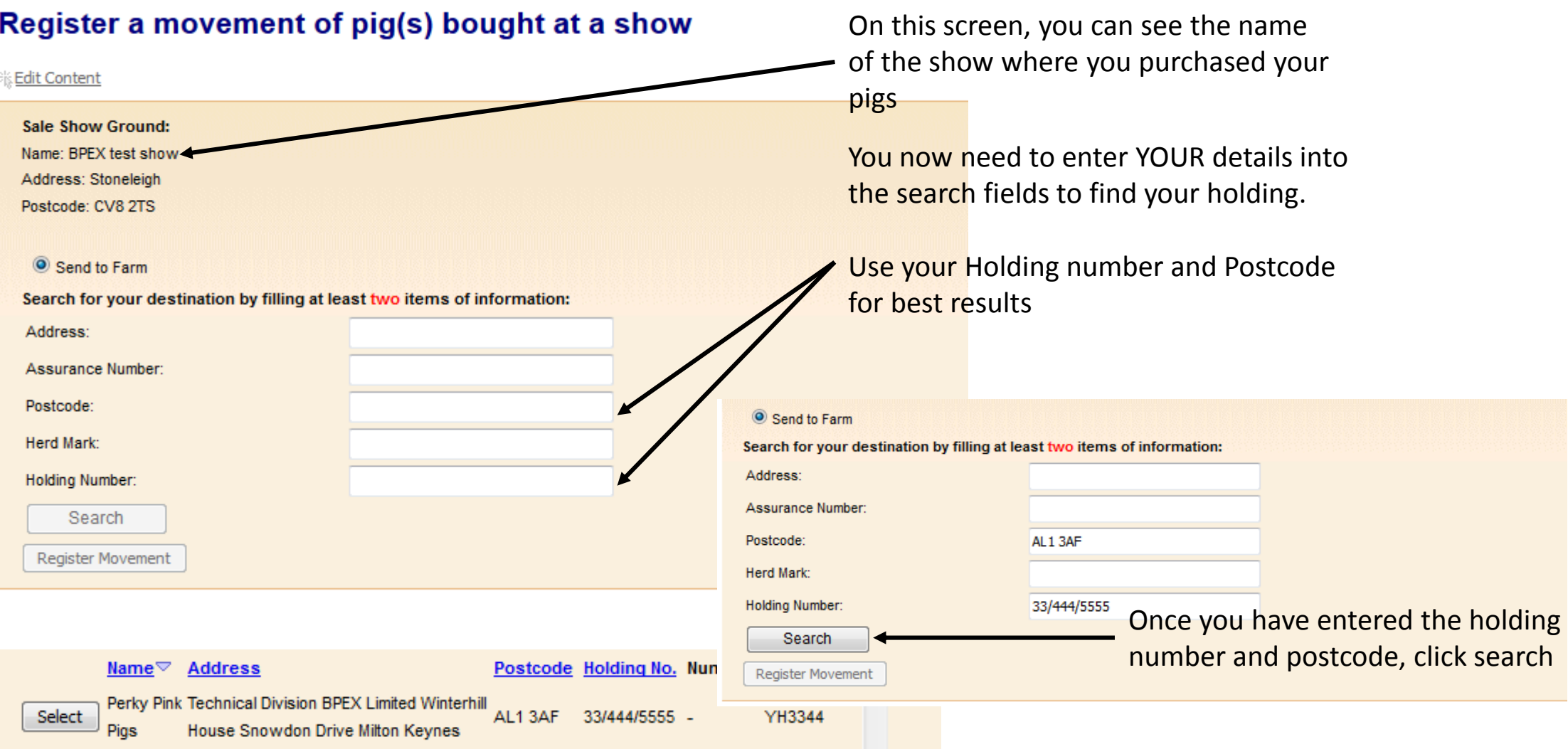

You should now see your holding details. Click Select

# Register a movement of pig(s) bought at a show

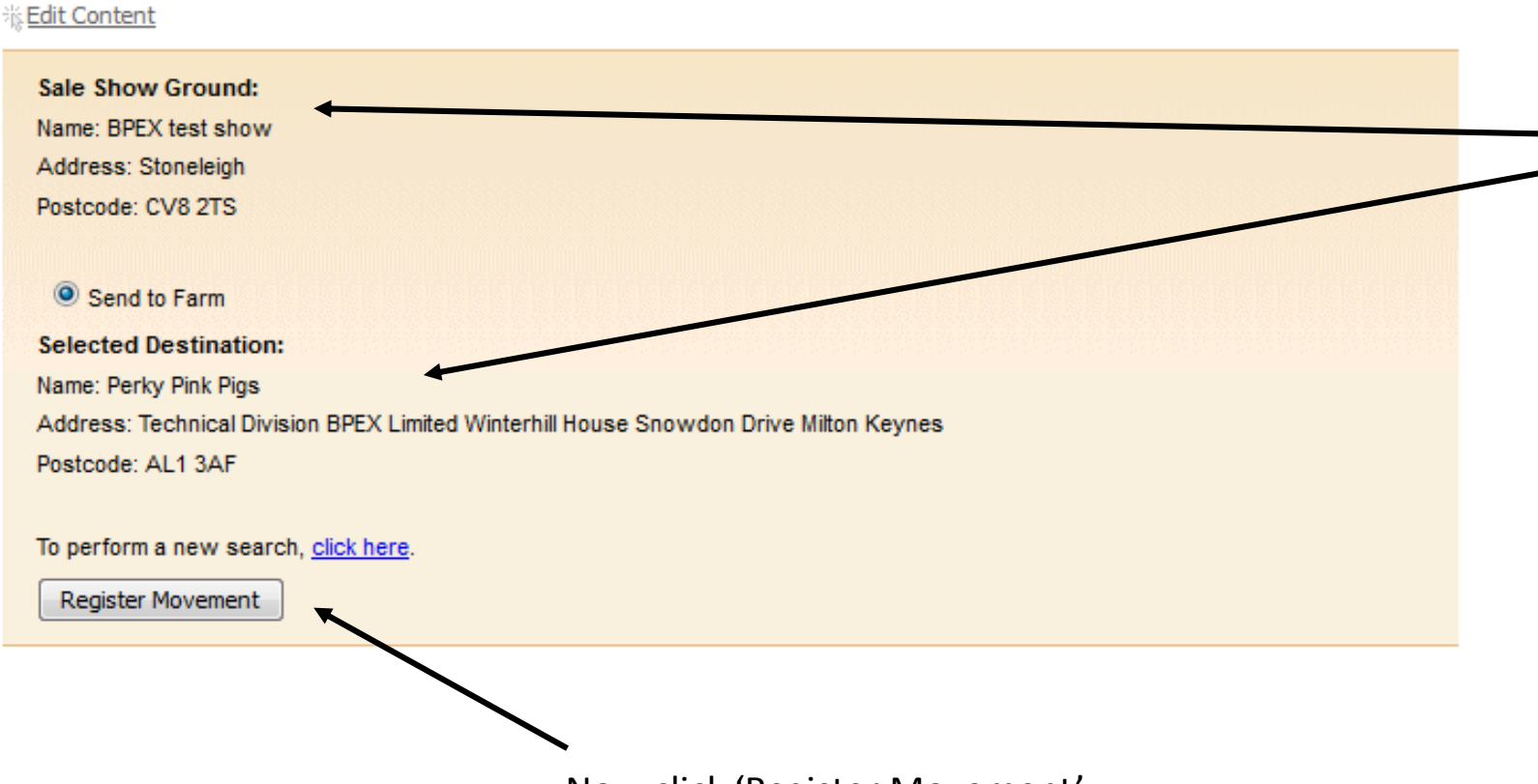

You can now see the show the pigs have moved **FROM** as well as the holding details the pigs are moving **TO**.

Now click 'Register Movement'

# **Movement Details**

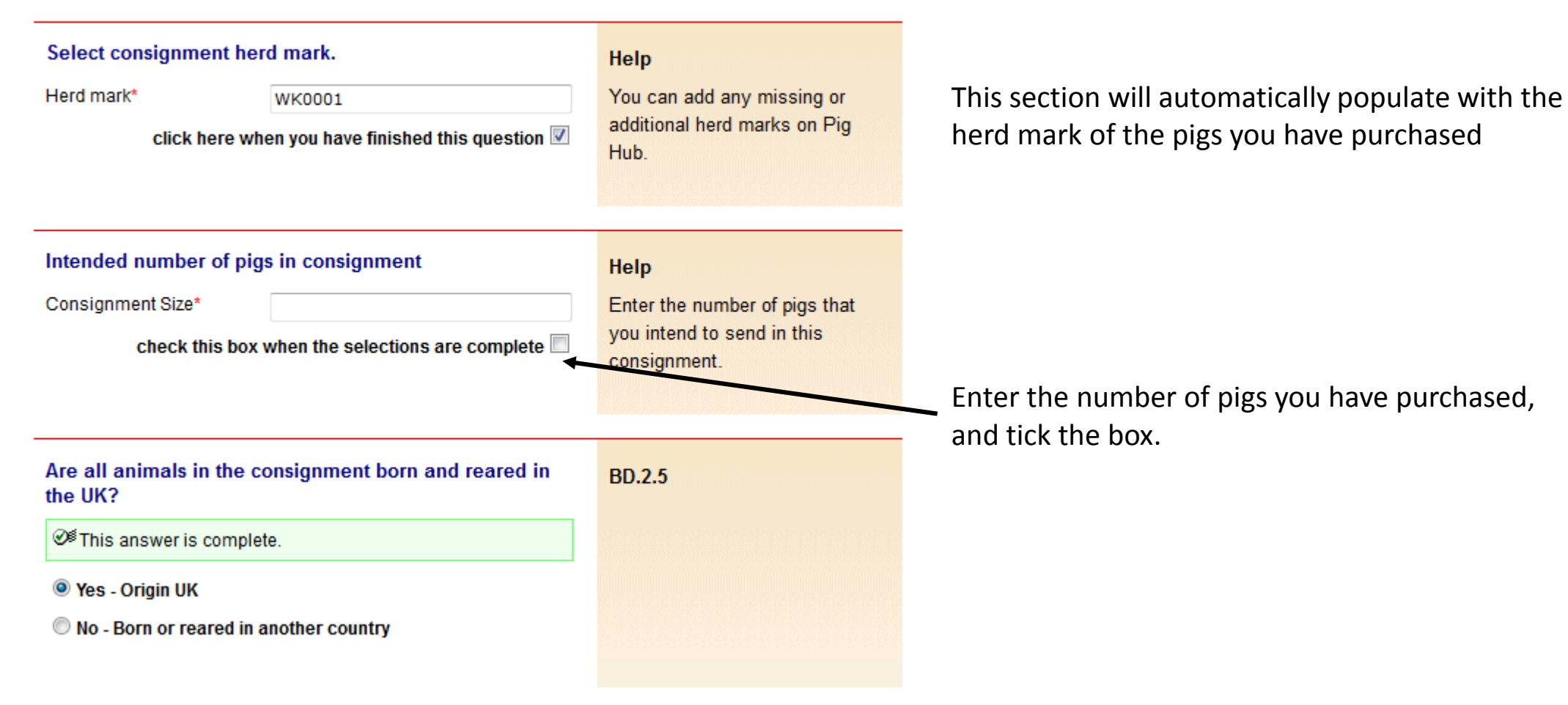

## **Enter details of your transporter**

This answer is complete.

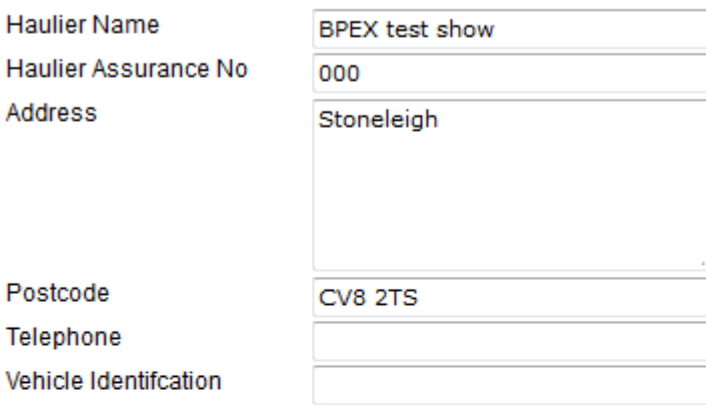

Help

Click on the link below to select a Red Tractor assured haulier & vehicle. If you are using an unassured haulier, enter the details on the left.

If self-hauling select from drop-down menu.

**Assured Hauliers** 

If vehicle registration unknown confirm later by text or online.

▼

# **AML.1.3**

Self Hauling

click here when you have finished this question  $\overline{\mathbb{V}}$ 

Fill in the details of the transport home in the requested boxes

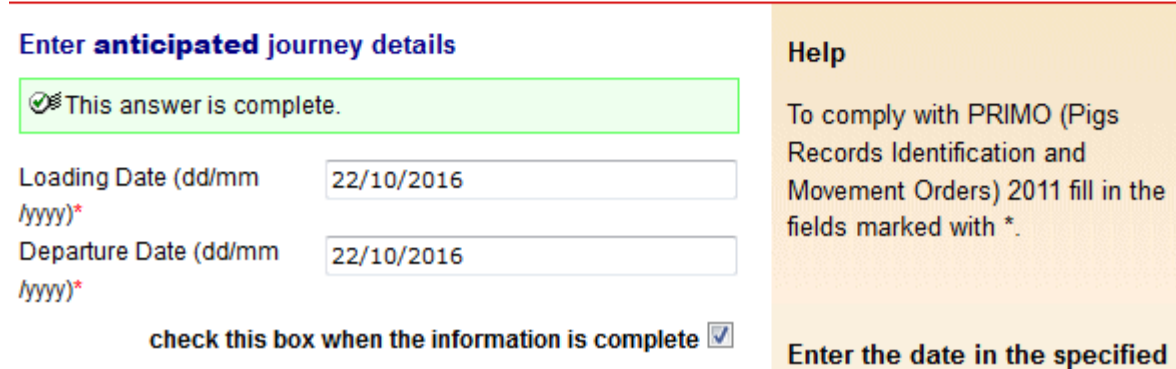

Click onto 'Loading Date' and choose the correct date from the drop down calendar

### Please provide the following required feedback on the consignment.

#### in This answer is complete. Number of pigs  $\mathbf{1}$ received\* Of which dead on  $\circ$ arrival\*

## Help

If no animals were dead on arrival then please answer 0.

**AML.2.1** 

# Enter the number of pigs received

The number of pigs that were dead on arrival this needs to be 0 if all pigs arrived home safely

check this box when the information is complete V

## **Enter anticipated journey details**

**① SRemember to fill out all the required fields.** 

Unloading Date (dd/mm 22/10/2016 /yyyy)\*

check this box when the information is complete V

## Help

Please provide the unloading information required for the AML2 document. The cleansing and rest information is optional and only needs to be entered if you require an electronic record of this to be archived for your assurance or business records.

**AML.2.2** 

# Enter the 'Unloading Date' from the calendar

Please remember to check all the boxes when you have completed your questions

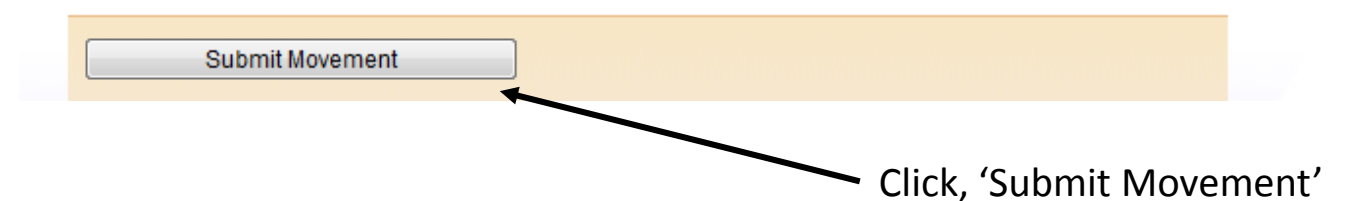

You have now successfully completed your show sale purchase, the pigs are now listed as being on your holding.

# **Movement Submission**

You have sucessfully submitted a movement form - Ref: 36WVMG

Register another sale movement

A NEW movement reference has now been generated which can be seen on your screen here